Number 1 • 87–91

# **Onkologia w internecie • Onkology in the Internet**

# **BMJ Updates: przeglądaj albo przeszukuj aktualne doniesienia w Twojej dziedzinie**

# Jan Brożek

#### **BMJ Updates: browse or search current evidence in your speciality**

Praktykujący lekarz<sup>1</sup> powinien być na bieżąco z aktualnymi doniesieniami w jego dziedzinie. Zwykle stara się znać aktualne podręczniki i wytyczne postępowania, ale wiedza w nich zawarta jest najczęściej "spóźniona" o kilka miesięcy (w najlepszym wypadku), a zwykle nawet o kilka lat. Wymagania środowiska lekarskiego i coraz częściej także pacjentów skłaniają nas do czytania aktualnych oryginalnych doniesień z badań klinicznych i stosowania ich wyników w codziennej praktyce, nie czekając, aż informacja ta trafi do podręczników. Zatem, zapracowany lekarz najchętniej czytałby tylko te artykuły, które bezpośrednio dotyczą jego praktyki i są wiarygodne, czyli odpowiadają standardom współczesnej nauki, a ich wyniki z dużym prawdopodobieństwem odzwierciedlają prawdziwy efekt danego postępowania (np. nowego leku, udoskonalonej techniki chirurgicznej lub metody diagnostycznej). Aby to osiągnąć, lekarz może zaprenumerować od kilkunastu do kilkudziesięciu czasopism i poświęcać kilkanaście do kilkudziesięciu godzin miesięcznie na ich czytanie, krytyczną ocenę metodyki opisywanych badań, a następnie zapoznanie się z ich wynikami. Kłopot w tym, że nikt z nas nie ma ani możliwości prenumerowania kilkudziesięciu czasopism, ani czasu na ich przeglądanie. Tutaj przyszła nam z pomocą grupa osób z Wydziału Epidemiologii Klinicznej i Biostatystyki na uniwersytecie McMaster w Kanadzie, wsparta przez wydawnictwo *British Medical Journal*. Stworzyli oni nieodpłatną usługę dostępną w Internecie pod nazwą: Bmjupdates+ (http:// bmjupdates.mcmaster.ca/) (Ryc. 1).

Usługa Bmjupdates+ jest nieodpłatna i dostępna w języku angielskim. Jest to spis aktualnych doniesień z badań klinicznych i przeglądów systematycznych. Nie byle jaki to spis! Grupa metodologów (nazwijmy ich "specjalistami w zakresie *evidence-based medicine*") przegląda na bieżąco ponad 140 najważniejszych czasopism

II Katedra Chorób Wewnętrznych

Collegium Medicum Uniwersytetu Jagiellońskiego ul. Skawińska 8, 31-066 Kraków

medycznych2, wybiera badania kliniczne i przeglądy systematyczne oraz ocenia prawidłowość ich metodyki. Badania, które spełniają określone kryteria wiarygodności3, są następnie wysyłane do kilku lekarzy każdej specjalności, której dane badanie może dotyczyć. Lekarze ci oceniają doniesienie pod względem przydatności w praktyce klinicznej (*relevance*) i nowości informacji (*newsworthiness*)4. Tak wybrane aktualne, wiarygodne i ocenione artykuły są gromadzone w internetowej bazie danych. Zwykle można je tam znaleźć już w parę dni po ich ukazaniu się drukiem lub, co dziś znacznie częstsze, na stronach internetowych danego czasopisma medycznego.

BMJ Updates informuje nas o ukazaniu się danego artykułu, o jego wiarygodności, nowości informacji, przydatności klinicznej wyników i zamieszcza odnośniki do streszczeń w PubMed albo do pełnych tekstów, jeżeli są dostępne bezpłatnie w Internecie (Ryc. 2). Aby przeczytać pełny tekst artykułu w czasopiśmie, do którego trzeba mieć subskrypcję, musimy skorzystać z biblioteki medycznej, która je prenumeruje.

#### **Jak skorzystać z BMJ Updates?**

Najpierw musimy się zarejestrować (*register*) i założyć własne konto – podać swoje imię i nazwisko, adres *email*5, specjalność i adres placówki, w której pracujemy, oraz wybrać nazwę użytkownika i hasło (te dwa ostatnie warto gdzieś zapisać, bo będą nam potrzebne do ustawienia preferencji, np. dotyczących interesujących nas dziedzin medycyny, przydatnych podczas wyszukiwania w bazie

 $1$  W tym artykule używam określenia "lekarz", a nie "lekarka lub lekarz" dla uproszczenia i przejrzystości tekstu. Gdybyż to starania o równe traktowanie osób różnej płci były tak proste, jak wstawienie tu i ówdzie kilku zwrotów "lekarka lub lekarz"...

<sup>&</sup>lt;sup>2</sup> Lista czasopism przeglądanych przez zespół Bmjupdate<sup>+</sup> jest dostępna pod adresem: http://bmjupdates.mcmaster.ca/ JournalsList.asp

<sup>3</sup> Szczegółowe kryteria metodyczne, które muszą spełniać artykuły, aby zostały uwzględnione w Bmjupdate<sup>+</sup>, wymienione są po adresem: http://ebm.bmj.com/cgi/content/full/12/6/161

Zarówno przydatność w praktyce klinicznej, jak i nowość informacji oceniane są w 7-stopniowej skali, której wyjaśnienie znajdzie Czytelnik pod adresem: http://bmjupdates.mcmaster.ca/ CutOffTipsPopUp.asp

<sup>&</sup>lt;sup>5</sup> Bmjupdates<sup>+</sup> nie wysyła żadnych materiałów promocyjnych i nie udostępnia naszych danych osobom trzecim – nasz adres email jest potrzebny, abyśmy mogli otrzymywać powiadomienia o interesujących nas nowych doniesieniach medycznych, oczywiście jeżeli wyrazimy na to chęć.

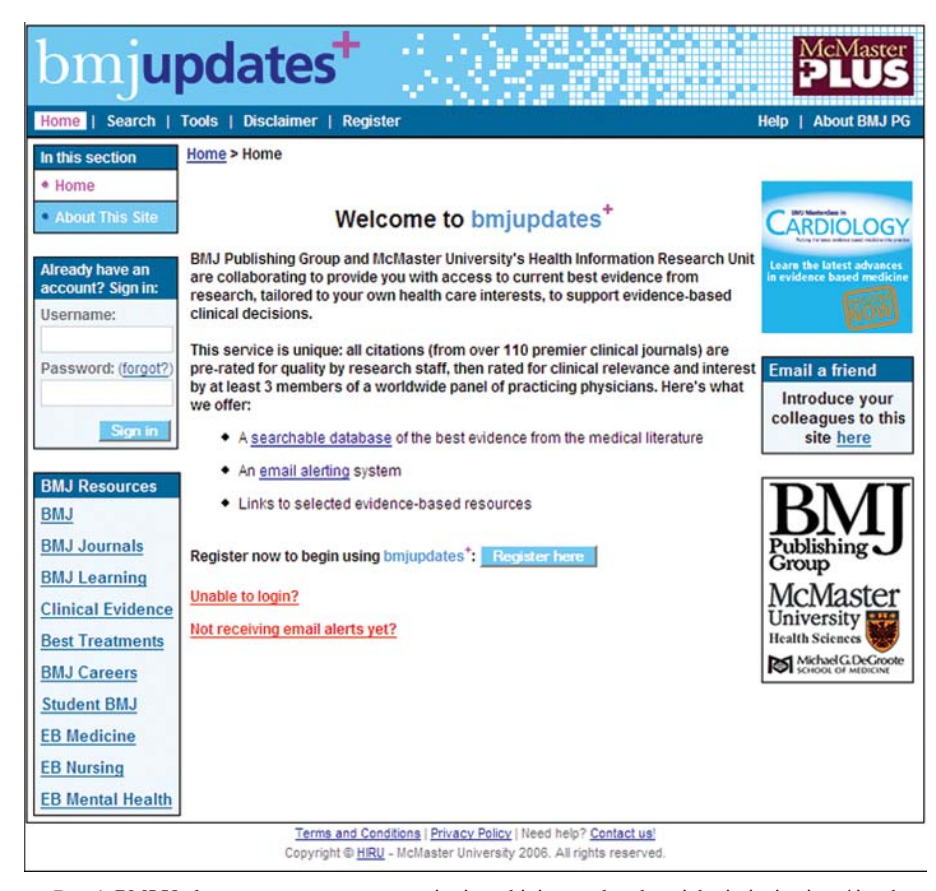

**Ryc. 1.** BMJ Updates pomaga w zapoznawaniu się na bieżąco z aktualnymi doniesieniami w różnych dziedzinach medycyny

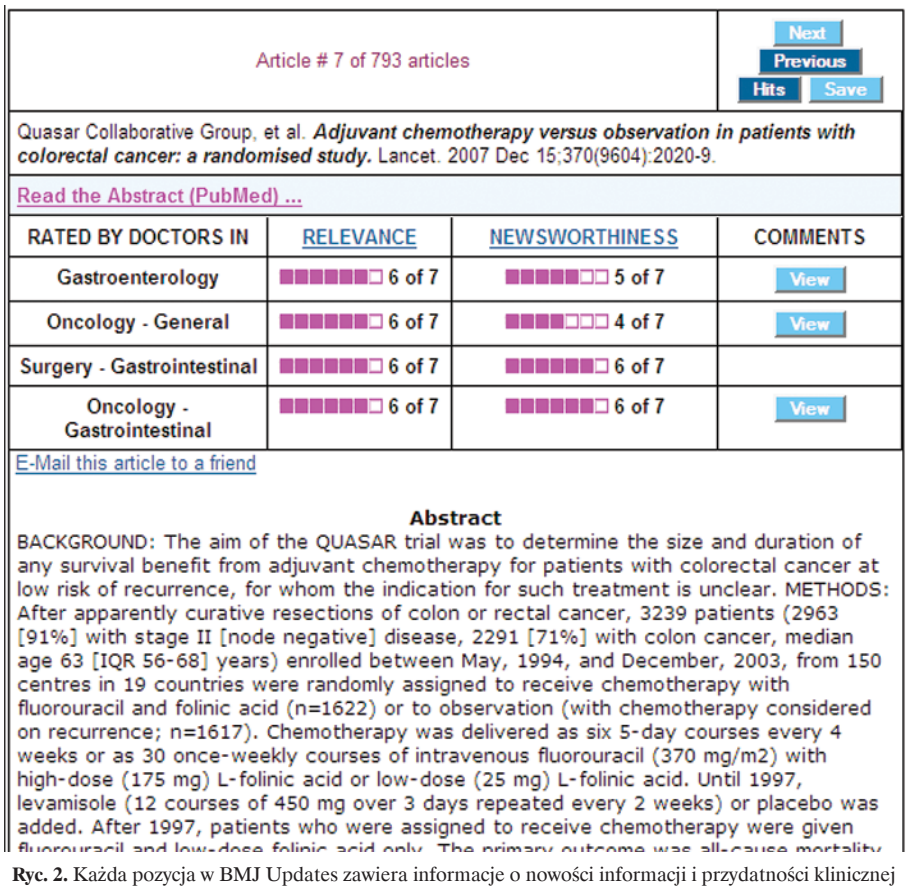

wyników, wraz z komentarzami lekarzy w określonych dziedzinach medycyny, streszczenie badania, oraz odnośnik do streszczenia w PubMed (MEDLINE)

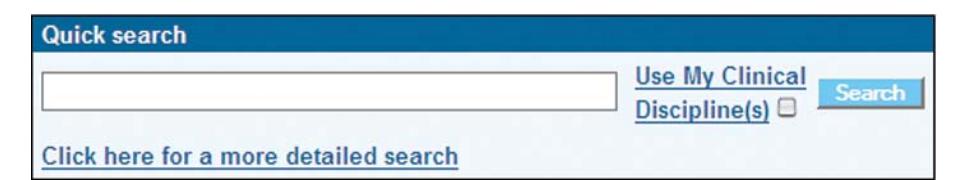

**Ryc. 3.** Szybkie przeszukiwanie doniesień skatalogowanych przez BMJ Updates

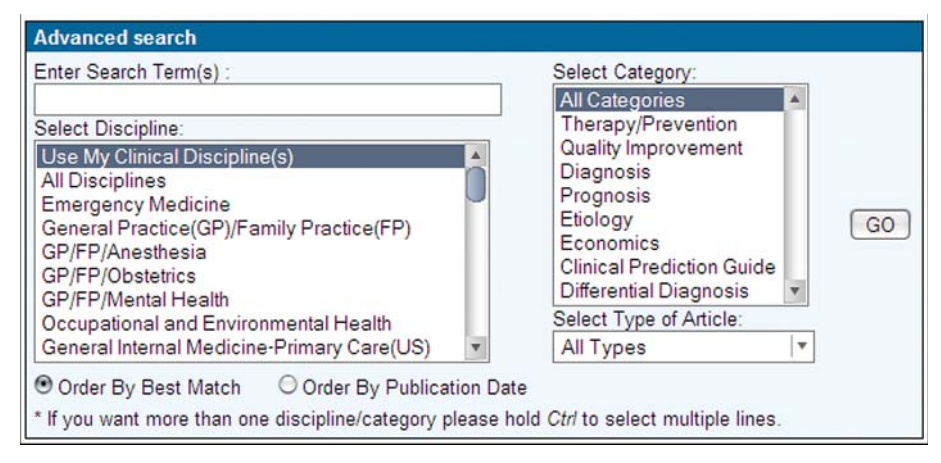

**Ryc. 4.** Opcje zaawansowane pozwalają precyzyjnie dostosować przeszukiwanie do potrzeb użytkownika

danych lub przy personalizacji powiadomień otrzymywanych za pośrednictwem poczty elektronicznej).

Z Bmjupdates+ możemy korzystać w dwojaki sposób: albo przeszukiwać bazę artykułów, kiedy poszukujemy informacji o określonym sposobie postępowania u chorych, albo co jakiś czas (np. raz w miesiącu) przeglądać tytuły ostatnio opublikowanych badań, kiedy chcemy być na bieżąco z aktualnymi doniesieniami w naszej dziedzinie. Co zrobić, kiedy w wirze codziennej pracy nie pamiętamy, aby regularnie zajrzeć na stronę BMJ Updates? Dla tych z nas autorzy usługi również przygotowali

ułatwienie: możemy zgłosić chęć otrzymywania powiadomień o nowych badaniach naukowych w interesującej nas dziedzinie za pomocą poczty elektronicznej.

### Przeszukiwanie

Jeżeli jesteśmy zainteresowani szczególnym problemem klinicznym (np. rak jelita grubego albo zatorowość płucna) lub rodzajem leczenia (np. lekiem, techniką operacyjną, dietą, itp.) możemy użyć ich nazw jako słów kluczowych i przeszukiwać zbiór artykułów, w których słowa te

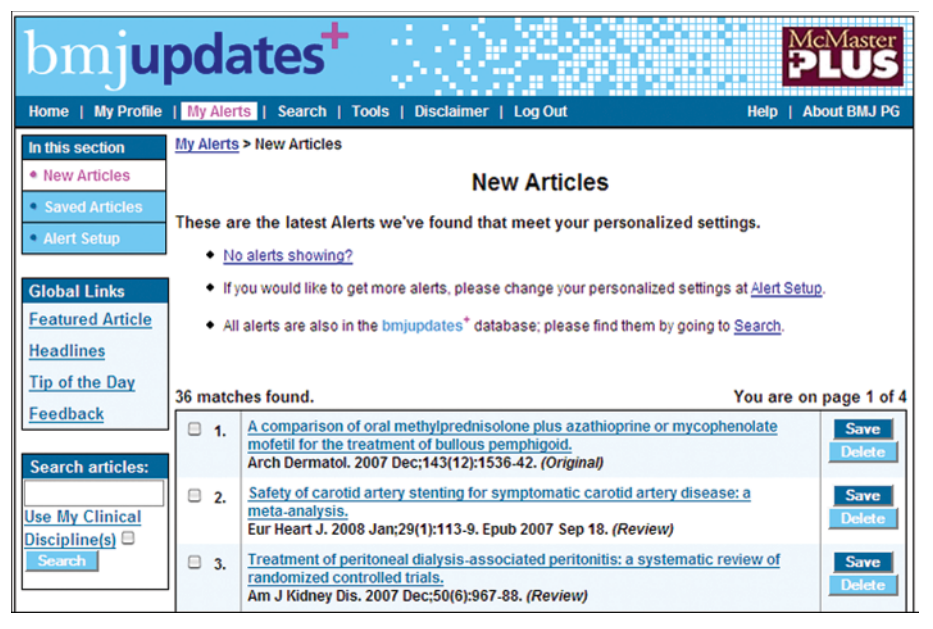

**Ryc. 5**. Okresowe przeglądanie ostatnio opublikowanych artykułów z interesujących nas dziedzin pozwala być na bieżąco z postępem wiedzy klinicznej

występują. W BMJ Updates dostępne są artykuły publikowane od 2002 roku. Przeszukiwanie artykułów możemy ograniczyć do interesujących nas dziedzin medycyny (p. dalej), zaznaczając "Use My Clinical Disciplines", albo skorzystać z przeszukiwania zaawansowanego, naciskając "Click here for a more detailed search" (Ryc. 3).

Opcja przeszukiwania zaawansowanego pozwala ograniczyć przeszukiwanie do interesującej nas dyscypliny lub kilku dyscyplin (Ryc. 4). Aby wybrać więcej niż jedną dyscyplinę należy je zaznaczać myszką, jednocześnie trzymając cały czas wciśnięty klawisz "Control" (w komputerach Apple – klawisz "Option"). Ponadto możemy przeszukiwanie ograniczyć do określonej kategorii artykułów, traktujących o leczeniu i zapobieganiu, poprawie jakości opieki zdrowotnej, diagnostyce, rokowaniu, itd. Tu również możemy wybrać kilka opcji, trzymając wciśnięty klawisz "Control". W końcu możemy określić, czy interesują nas tylko doniesienia oryginalne czy jedynie przeglądy systematyczne, czy też oba rodzaje artykułów, wybierając właściwą opcję w polu "Select Type of Article".

#### Przegl ą danie

Artykuły spełniające określone przez nas kryteria możemy przeglądać w dwojaki sposób: albo na stronie internetowej, naciskając "My Alerts" (Ryc. 5), albo zgłaszając chęć otrzymywania powiadomień o interesujących nas artykułach za pośrednictwem poczty elektronicznej. O tym, jakie kryteria mają spełniać artykuły, które zobaczymy po naciśnięciu "My Alerts" albo otrzymamy w poczcie elektronicznej, możemy zdecydować sami (Ryc. 6), ustalając:

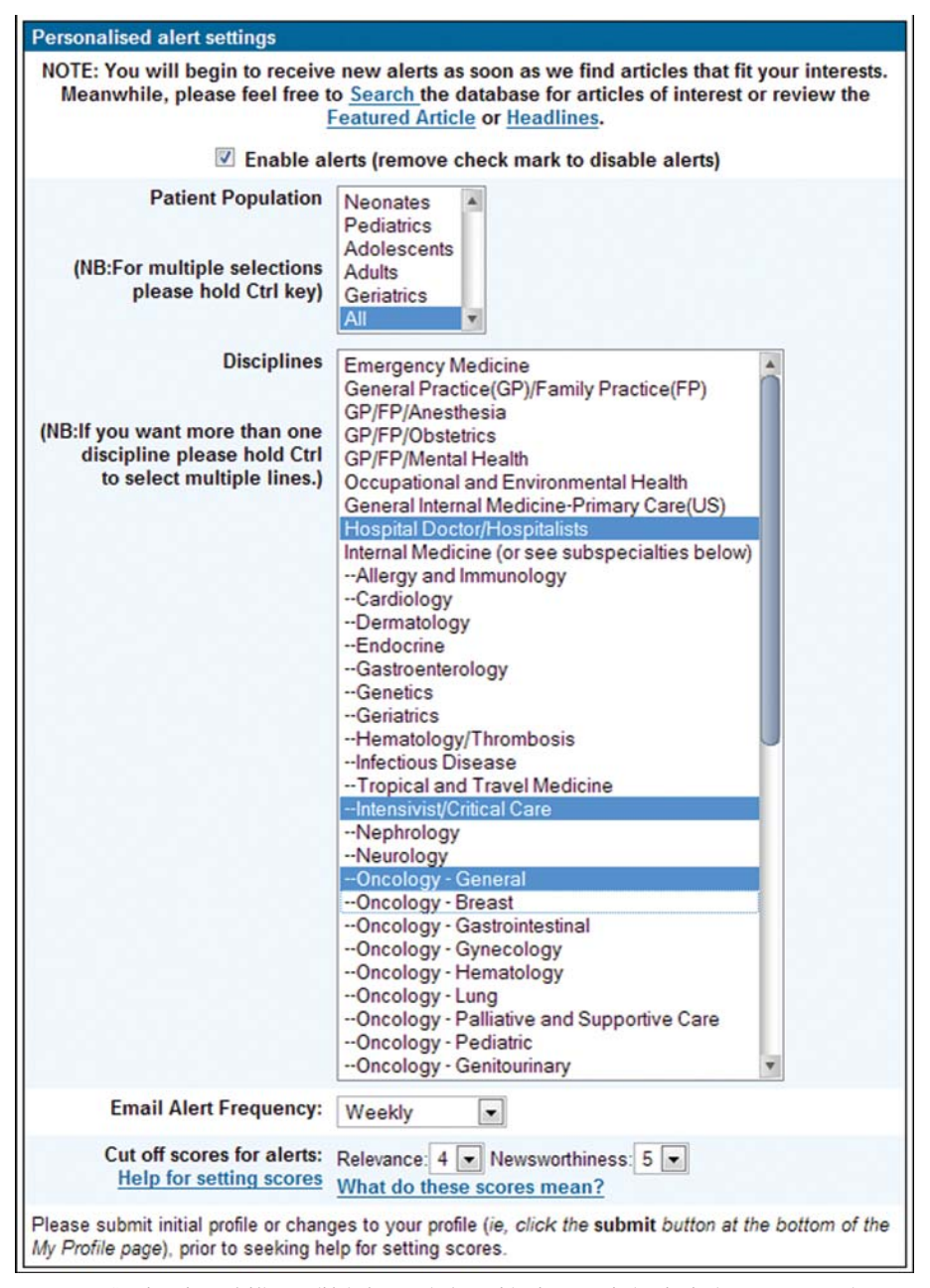

**Ryc. 6.** Sami możemy ściśle ustalić, które artykuły znajdą się w powiadomieniach otrzymywanych za pośrednictwem poczty elektronicznej

- − jak ą dziedzin ą lub dziedzinami medycyny jeste śmy zainteresowani (np. problemami ogólnymi dotycz ą cymi chorych hospitalizowanych, intensywn ą opiek ą i ogólnie onkologi ą, tak jak pokazano na przyk ładowej rycinie);
- − jak cz ęsto chcemy otrzymywa ć powiadomienia za po średnictwem poczty elektronicznej (dost ępne opcje to: nigdy, codziennie, co 2, 3, 4, 5, 6 dni albo raz w tygodniu);
- − jaki próg przydatno ści w praktyce klinicznej (*relevance*) i nowości informacji (*newsworthiness*) musi być osi ągni ęty, aby artyku ł znalaz ł si ę na przygotowanej dla nas li ście.

## **Podsumowanie**

Us ługa Bmjupdates + powinna spe łni ć oczekiwania wszystkich, którzy chc ą na bieżąco śledzi ć post ęp bada ń klinicznych w swojej dziedzinie i integrowa ć ich wyniki z dotychczasow ą wiedz ą, aby móc wybra ć dla pacjentów najlepsze w ich sytuacji post ępowanie. Z pewno ści ą us ługa Bmjupdates+ przyda się także tym, którzy chcą szybko znaleźć zestawione aktualne i wiarygodne badania dotyczące określonego problemu klinicznego, rokowania, metod diagnostycznych lub sposobu leczenia.

### Zalety i niedoskonałości usługi BMJ Updates

Zalety:

- − rzetelna selekcja informacji pod wzgl ędem wiarygodności,
- − mo żliwość wst ępnej selekcji pod wzgl ędem przydatności klinicznej i nowości informacji,
- − mo żliwość dostosowania wielu funkcji do w łasnych potrzeb i preferencji,
- − dost ęp do pe łnych tekstów wybranych artyku łów,
- − nieodp łatna.

#### Niedoskona ł o ści:

− dost ępna jedynie w j ęzyku angielskim.

#### **Dr med. Jan Bro żek**

II Katedra Chorób Wewn ętrznych Collegium Medicum Uniwersytetu Jagiello ńskiego ul. Skawi ńska 8, 31-066 Kraków i

Polski Instytut Evidence Based Medicine ul. Krakowska 41, 31-066 Kraków email: brozek@mp.pl